# **Menu Équation**

**GUIDE**

## **a) Entrer dans le menu Équation**

Appuyer sur la touche  $ACCUEIL$   $\odot$  pour accéder aux menus de la calculatrice. Se positionner à l'aide du pavé directionnel  $(\widehat{\wedge} \otimes \widehat{\otimes})$  sur l'icône Équation pour la mettre en surbrillance. Valider à l'aide de la touche  $(x)$  ou  $(x)$ .

## **b) Résoudre un système**

Système avec une solution unique :

Résoudre le système :  $\frac{3x - 4y}{2x + 5y - 29}$  $2x + 5y = 28$ 

 $\frac{3x}{2}$  :

Se positionner sur **Syst équations** à l'aide des touches  $\widehat{\wedge}$   $\widehat{\vee}$  et valider à l'aide de la touche (x) ou (x). Pour résoudre un système de deux équations à deux inconnues, se positionner sur **2 inconnues** à l'aide des touches  $\textcircled{R}$   $\textcircled{S}$  et valider à l'aide de la touche  $\textcircled{R}$  ou  $\textcircled{R}$ .

La calculatrice nous invite à entrer les coefficients de l'équation.

Valider ensuite le système à l'aide de la touche  $\circledR$  ou  $\circledR$ . La solution du système est  $x = 9$ et  $y = 2$  c'est-à-dire le couple  $(9, 2)$ .

远

 $x =$ 

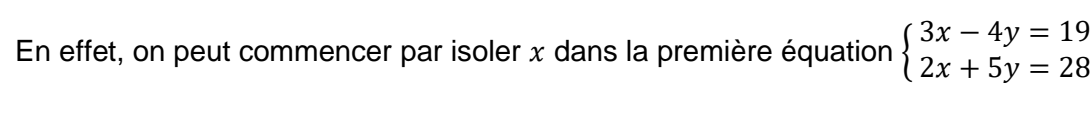

28

on ajoute 4*y* des deux côtés 
$$
\begin{cases} 3x = 19 + 4y \\ 2x + 5y = 28 \end{cases}
$$
 on divise les deux côtés par 3 : 
$$
\begin{cases} x = \frac{19 + 4y}{3} \\ 2x + 5y = 28 \end{cases}
$$

On peut ensuite substituer  $x$  dans la deuxième équation :  $\{$  $2 \times \frac{19+4y}{2}$ 

on fait la multiplication, on met au même dénominateur  $\{$  $x = \frac{19+4y}{x}$ 3  $38 + 8y$  $\frac{+8y}{3} + \frac{15y}{3}$  $\frac{3y}{3} = 28$ ⇔ {  $x = \frac{19+4y}{x}$ 3 38+23  $\frac{123y}{3} = 28$ 

on multiplie par 3 les deux côtés de la deuxième équation  $\begin{cases} x = \frac{19+4y}{3} \end{cases}$ 3  $38 + 23y = 84$ 

# Équations # Système

# Second degré

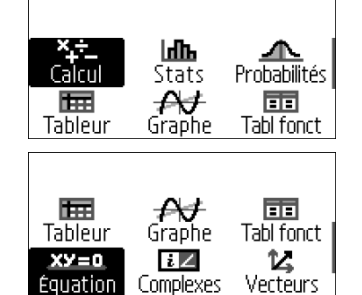

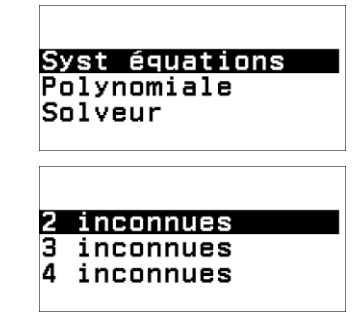

2

 $2x + 5y = 28$ 

忈

 $x = \frac{19+4y}{x}$ 3

9

 $\frac{+4y}{3} + 5y = 28$ 

**CASIO.** 

### **Lycée**

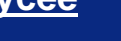

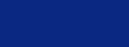

- 
- 

#### Guide utilisateur de la Graph LIGHT

on soustrait 38 des deux côtés  $\left\{\frac{x}{3}\right\} = \frac{19+4y}{3}$ 3  $23y = 46$ on divise les deux côtés par 23 : {  $x = \frac{19+4y}{x}$  $y = \frac{46}{32}$ 

en substituant dans la première équation cela donne  $\int x = \frac{19+4\times2}{3}$ 3  $y = 2$ ce qui donne  $\begin{cases} x = 9 \\ y = 2 \end{cases}$ 

On peut observer une illustration du système en flashant le QR Code associé ( $(\mathbf{f})\hat{x}$ ). Le point d'intersection des deux droites a bien pour coordonnées (9 ; 2).

 $1/1$ 

Système avec une infinité de solutions :

Essayons le système suivant :  $\begin{cases} 3x - 4y = 19 \\ 6x - 8y = 38 \end{cases}$ . La calculatrice nous indique qu'il y a une infinité de solutions.

En effet, la deuxième équation du système est équivalente à la première (il suffit de tout diviser par deux). On peut observer une illustration du système en flashant le QR Code associé  $((\hat{\mathbf{t}})\hat{x})$ , on observe que les droites sont confondues.

$$
\begin{cases} 3x - 4y = 19 \\ 6x - 8y = 38 \end{cases} \Leftrightarrow \begin{cases} 3x - 4y = 19 \\ 2 \times (3x - 4y) = 2 \times 19 \end{cases} \Leftrightarrow \begin{cases} -4y = 19 - 3x \\ y = \frac{19 - 3x}{-4} \end{cases} \Leftrightarrow \begin{cases} y = \frac{3}{4}x - \frac{19}{4} \\ y = \frac{3}{4}x - \frac{19}{4} \end{cases}
$$

Tous les couples qui vérifient l'équation  $y=\frac{3}{4}$  $\frac{3}{4}x-\frac{19}{4}$  $\frac{19}{4}$ sont solutions par exemple (0; – $\frac{19}{4}$  $\left(1;-\frac{1}{4}\right)$  $\frac{1}{4}$ ) etc... (il suffit de remplacer  $x$  par la valeur souhaitée pour calculer  $y$ ).

Système qui n'a pas de solution :

Enfin, testons le système suivant :  $\begin{cases} 3x - 4y = 19 \\ 2x - 4y = 0 \end{cases}$  $3x - 4y = 0$ La calculatrice nous indique qu'il n'y a pas de

solution. En effet 
$$
\begin{cases} 3x - 4y = 19 \\ 3x - 4y = 0 \end{cases} \Leftrightarrow \begin{cases} y = \frac{3}{4}x - \frac{19}{4} \\ y = \frac{3}{4}x \end{cases}
$$
 Les

équations de ce système sont les équations de deux droites qui ont le même coefficient directeur mais pas la même ordonnée à l'origine, elles sont parallèles et ne se croisent jamais. On peut observer une illustration du système en flashant le QR Code associé ( $(\mathbf{\hat{f}})(\mathbf{x})$ ), on observe que les droites sont parallèles et non confondues.

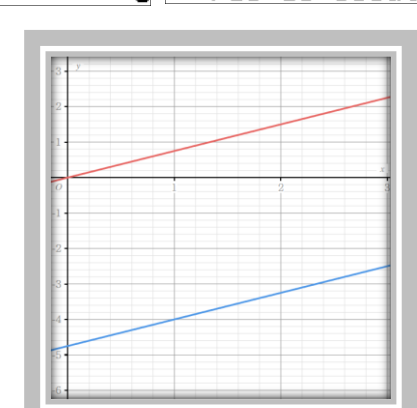

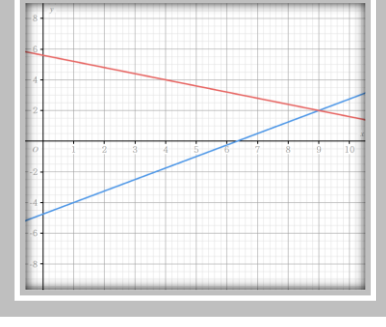

 $\frac{Deg}{\sqrt{C^2}}$ 

19

38

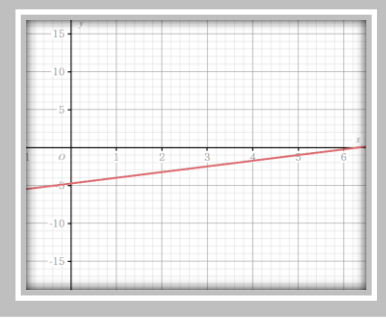

 $\frac{15}{4}$ );

Solution infinie

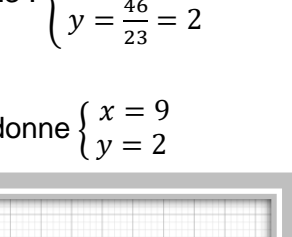

3

CASIO.

$$
\begin{array}{|c|c|}\n\hline\n\text{OD} & & \\
\hline\n\text{OD} & & \\
\hline\n\text{CD} & & \\
\hline\n\text{CD} & & \\
\hline\n\text{CD} & & \\
\hline\n\text{CD} & & \\
\hline\n\text{CD} & & \\
\hline\n\text{CD} & & \\
\hline\n\text{CD} & & \\
\hline\n\text{CD} & & \\
\hline\n\text{CD} & & \\
\hline\n\text{CD} & & \\
\hline\n\text{CD} & & \\
\hline\n\text{CD} & & \\
\hline\n\text{CD} & & \\
\hline\n\text{CD} & & \\
\hline\n\text{CD} & & \\
\hline\n\text{CD} & & \\
\hline\n\text{CD} & & \\
\hline\n\text{CD} & & \\
\hline\n\text{CD} & & \\
\hline\n\text{CD} & & \\
\hline\n\text{CD} & & \\
\hline\n\text{CD} & & \\
\hline\n\text{CD} & & \\
\hline\n\text{CD} & & \\
\hline\n\text{CD} & & \\
\hline\n\text{CD} & & \\
\hline\n\text{CD} & & \\
\hline\n\text{CD} & & \\
\hline\n\text{CD} & & \\
\hline\n\text{CD} & & \\
\hline\n\text{CD} & & \\
\hline\n\text{CD} & & \\
\hline\n\text{CD} & & \\
\hline\n\text{CD} & & \\
\hline\n\text{CD} & & \\
\hline\n\text{CD} & & \\
\hline\n\text{CD} & & \\
\hline\n\text{CD} & & \\
\hline\n\text{CD} & & \\
\hline\n\text{CD} & & \\
\hline\n\text{CD} & & \\
\hline\n\text{CD} & & \\
\hline\n\text{CD} & & \\
\hline\n\text{CD} & & \\
\hline\n\text{CD} &
$$

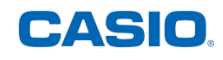

## **c) Résolution d'équations polynômiales**

Se positionner sur **Polynomiale** à l'aide des touches  $\widehat{O}$   $\widehat{O}$  et valider à l'aide de la touche B ou |.Pour résoudre une équation du 2nd degré, se positionner sur **ax<sup>2</sup>+bx+c** à l'aide des touches  $\Diamond$   $\Diamond$  et valider à l'aide de la touche  $\circledast$  ou  $\circledast$ . La calculatrice nous invite à entrer les coefficients de l'équation. L'icône en haut au milieu de l'écran indique que les calculs se

solutions réelles et complexes comme l'indique le **i** en haut de l'écran. Il est possible de désactiver le calcul des racines complexes avec la touche OUTILS.

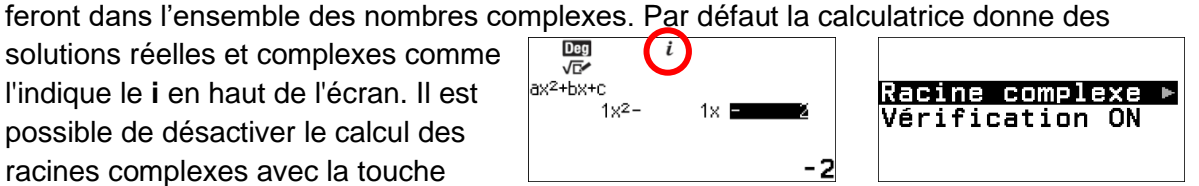

Équation du second degré avec deux solutions réelles :

On va résoudre l'équation  $x^2 - x - 2 = 0$ . Entrer les coefficients ① ⑱ ⊝ ① ⑱ ⊝ ② ⑱ puis valider à l'aide de la touche  $(x<sub>E</sub>)$  ou  $(x<sub>E</sub>)$ .

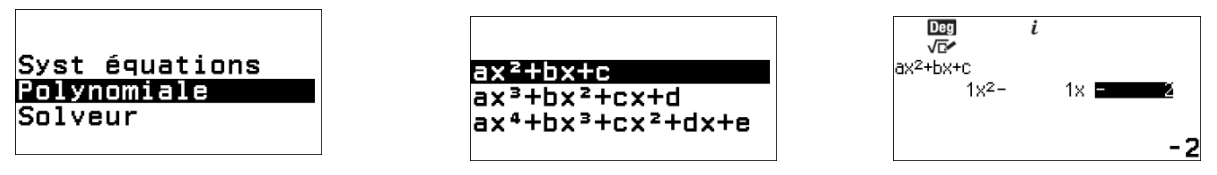

La calculatrice nous donne alors les 2 solutions (2<sup>nd</sup> degré)  $x_1 = 2$  et  $x_2 = -1$  visualisées à l'aide des touches  $\textcircled{\odot} \odot$ . En effet, on a bien  $\Delta = b^2 - 4ac = (-1)^2 - 4 \times 1 \times (-2) = 9$  donc

$$
\frac{-b \pm \sqrt{\Delta}}{2a} = \frac{1 \pm \sqrt{9}}{2 \times 1}
$$
 done  $x_1 = 2$  et  $x_2 = -1$   

$$
\begin{array}{c}\n\sqrt{25} \\
\sqrt{6} \\
\sqrt{6} \\
\sqrt{6}\n\end{array}
$$
  
 $x_1 =$ 

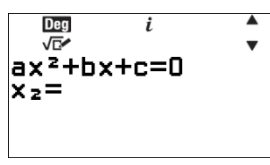

Le coefficient du terme de degré 2 étant positif  $(a = 1)$ , la courbe représentative de la fonction est « dirigée » vers le haut.

La calculatrice nous donne alors les coordonnées du sommet  $x$  et  $y$  en indiquant « Min » puisque la fonction admet un minimum. En effet on peut écrire la forme canonique :

 $x^2 - x - 2 = (x - \frac{1}{2})$  $\left(\frac{1}{2}\right)^2 - \frac{1}{4}$  $\frac{1}{4} - 2 = \left(x - \frac{1}{2}\right)$  $\frac{1}{2}$  $\bigg)^2 - \frac{9}{4}$  $\frac{3}{4}$  or un carré est toujours positif donc pour tout  $x\left(x-\frac{1}{x}\right)$  $\left(\frac{1}{2}\right)^2 > 0$ 

*donc* 
$$
\left(x - \frac{1}{2}\right)^2 - \frac{9}{4} > -\frac{9}{4}
$$
 et ce minimum est atteint pour  $x = -\frac{1}{2}$ 

Équation du second degré avec deux solutions complexes :

Réitérer le processus avec l'équation  $-2x^2 - 3x - 4$ .

Entrer les coefficients  $\ominus$   $(2)$   $(3)$   $(4)$   $(3)$   $(4)$   $(4)$  puis valider à l'aide de la touche  $(4)$  ou  $(6)$ . La calculatrice donne alors les 2 solutions (2<sup>nd</sup> degré)  $x_1$  et  $x_2$  visualisées à l'aide des touches  $\widehat{P}(X)$ . Ici les solutions font parties des nombres complexes.

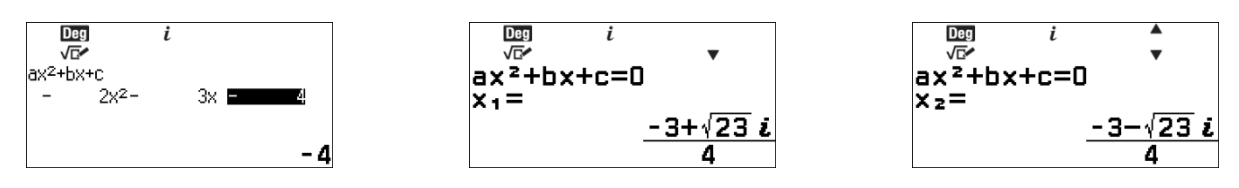

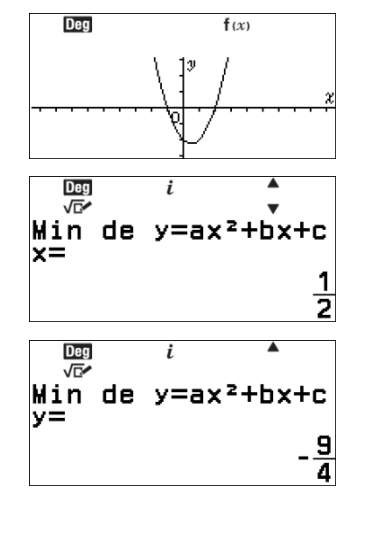

 $-1$ 

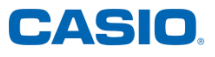

Il est possible d'obtenir les solutions complexes sous forme trigonométrique en utilisant la touche FORMAT  $\circledast$ . Se positionner alors sur **Module, argument** à l'aide des touches  $\circledcirc$   $\circledcirc$ et valider à l'aide de la touche  $\circledR$  ou  $\circledR$ . Attention l'unité d'angle ici est le degré (si nécessaire on peut paramétrer la calculatrice en radis

$$
\begin{array}{ccc}\n & i & \longrightarrow \\
& \overline{w} & i \\
& ax^2 + bx + c = 0 & \\
& x_1 = & \\
& \sqrt{2} \angle 57.97223989\n\end{array}
$$

$$
\begin{array}{ccc}\n & i & * \\
\hline\n& 2x^2 + bx + c = 0 & * \\
& x_2 = \\
\hline\n& \sqrt{2} \angle -57.97223989\n\end{array}
$$

Deg

 $f(x)$   $\triangle$ 

On a bien  $\Delta = (-3)^2 - 4 \times (-2) \times (-4) = -23 < 0$  il n'y a donc pas de solution réelle mais dans l'ensemble ℂ des nombres complexes il y a deux solutions :  $\frac{-b\pm i\sqrt{-\Delta}}{2a} = \frac{-(-3)\pm i\sqrt{23}}{2\times(-2)}$  $\frac{-3.5 \pm 1.0 \times 2.5}{2 \times (-2)}$  on a donc  $x_1 = \frac{-3 + i\sqrt{23}}{4}$  $\frac{-i\sqrt{23}}{4}$  et  $\frac{-3-i\sqrt{23}}{4}$ 

Le coefficient du terme de degré 2 de la fonction étant négatif ( $a =$ −2), la courbe représentative de la fonction définie par  $f(x) =$  $-2x^2 - 3x - 4$  est « dirigée » vers le bas. De plus elle ne coupe pas l'axe des abscisses, d'où le fait qu'il n'y a pas de solution réelle mais uniquement complexe.

La calculatrice nous donne alors les coordonnées du sommet  $x$  et  $y$  en indiquant « Max » puisque la fonction admet un maximum.

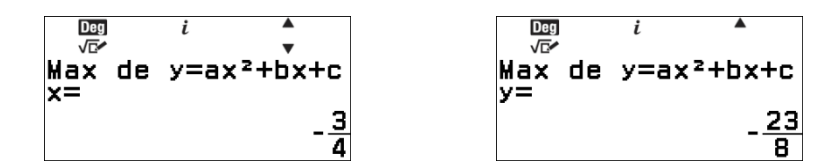

#### Équation du troisième degré avec 3 solutions réelles :

Pour résoudre une équation de degré 3, se positionner sur **ax<sup>3</sup>+bx<sup>2</sup>+cx+d** à l'aide des touches  $\widehat{N}(0)$  et valider à l'aide de la touche  $(xE)$  ou  $(\overline{0R})$ .

La calculatrice nous invite à entrer les coefficients de l'équation. L'icône en haut au milieu de l'écran indique que les calculs se feront dans l'ensemble des nombres complexes.

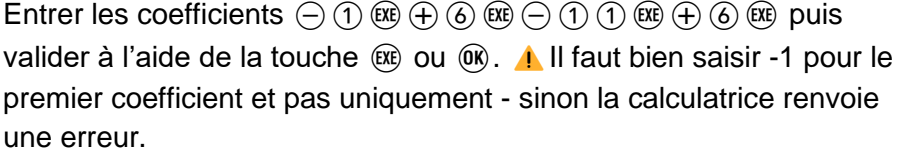

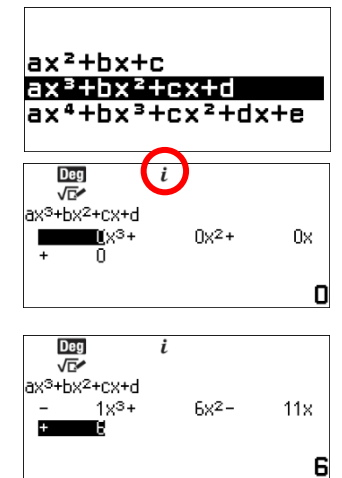

La calculatrice donne alors les 3 solutions (degré 3) de l'équation  $-x^3 + 6x^2 - 11x + 6 = 0$  $x_1, x_2$  et  $x_3$  visualisées à l'aide des touches  $\bigcirc \bigcirc$ .

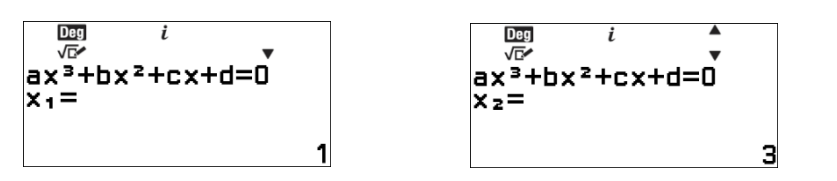

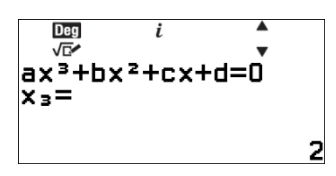

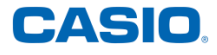

La courbe d'équation  $y = -x^3 + 6x^2 - 11x + 6$  peut être représentée comme ci-contre. On observe que la fonction représentée par cette courbe a un minimum local et un maximum local.

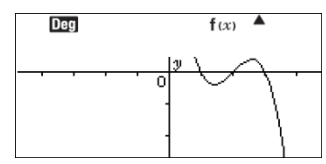

La calculatrice nous donne alors les coordonnées du sommet  $x$  et  $y$  en indiquant « Max » puisque la fonction admet un maximum local.

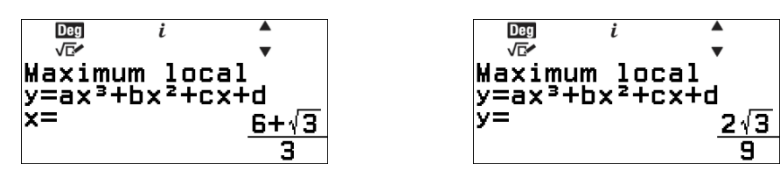

La calculatrice nous donne alors les coordonnées du sommet  $x$  et  $y$  en indiquant « Min » puisque la fonction admet un minimum local.

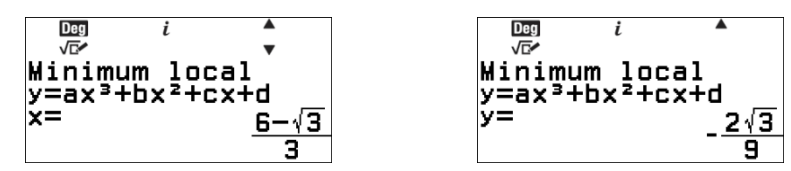

Équation du troisième degré avec 3 solutions complexes :

Entrer les coefficients de la fonction  $(1) \circledast \ominus (2) \circledast (1) \circledast \ominus (2) \circledast$ puis valider à l'aide de la touche  $(x)$  ou  $(x)$ .

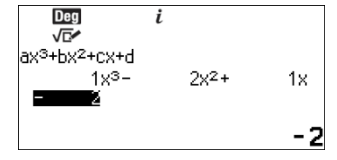

La calculatrice nous donne alors les 3 solutions (degré 3) de l'équation  $x^3 - 2x^2 + x - 2 = 0$  $x_1, x_2$  et  $x_3$  visualisées à l'aide des touches  $\widehat{P}(x)$ . Ici des solutions font parties des nombres complexes. Il est possible d'obtenir les solutions complexes sous forme trigonométrique en utilisant la touche FORMAT . Se positionner alors sur **Module, argument** à l'aide des touches  $\widehat{N}(x)$  et valider à l'aide de la touche  $(\widehat{R})$  ou  $(\widehat{R})$ .

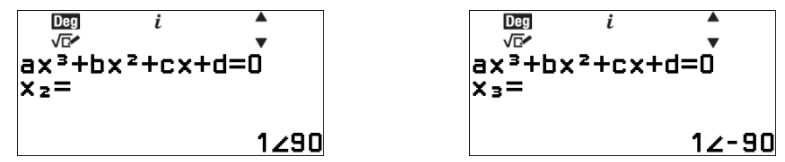

La courbe d'équation  $y = x^3 - 2x^2 + x - 2$  peut être représentée comme ci-contre. La courbe coupe l'axe des abscisses une seule fois il y a donc 1 racine réelle et 2 racines complexes. On observe que la fonction représentée par cette courbe a un minimum local et un maximum local.

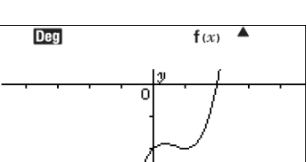

La calculatrice nous donne alors les coordonnées du sommet  $x$  et  $y$  en indiquant « Max » puisque la fonction admet un maximum local.

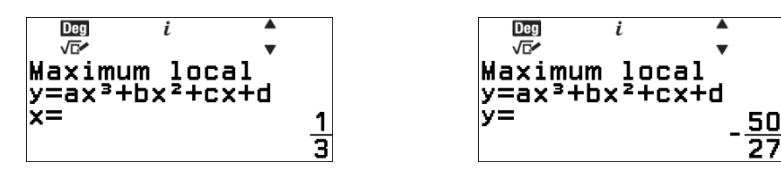

La calculatrice nous donne alors les coordonnées du sommet  $x$  et  $y$  en indiquant « Min » puisque la fonction admet un minimum local.

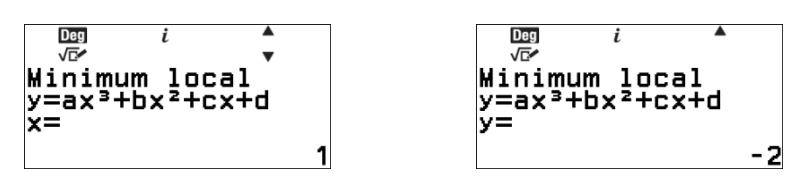

Équation de degré 4 avec 4 solutions réelles :

Pour résoudre une équation de degré 4, se positionner sur

**ax<sup>4</sup> +bx<sup>3</sup>+cx<sup>2</sup>+dx+** à l'aide des touches  $\widehat{\vartriangle}$   $\widehat{\vartriangle}$  et valider à l'aide de la touche  $ERE$  ou  $QR$ .

La calculatrice nous invite à entrer les coefficients de l'équation. L'icône en haut au milieu de l'écran indique que les calculs se feront dan $\mathbb{R}^{4}$ nombres complexes.

#### Entrer les coefficients :

 $0 \circledR \oplus 0 \circledR \oplus 0 \circledR \oplus 0 \circledR \oplus 0$   $\circledR \oplus 0 \circledR$  puis valider à l'aide de la touche  $(\mathbb{R})$  ou  $(\mathbb{R})$ .

La calculatrice nous donne alors les 4 solutions (degré 4) de l'équation  $x^4 - 10x^3 + 35x^2 50x + 24 = 0$   $x_1, x_2, x_3$  et  $x_4$  visualisées à l'aide des touches  $\Diamond$   $\Diamond$ .

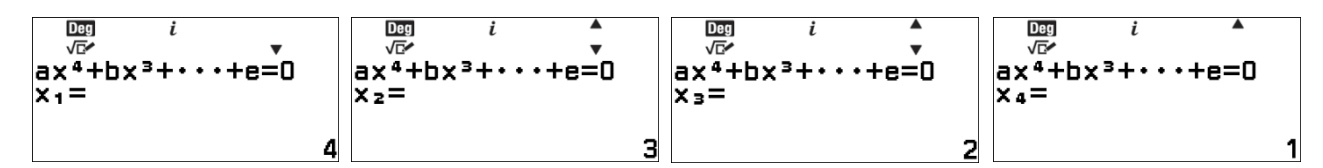

Équation de degré 4 avec 4 solutions complexes :

Entrer les coefficients  $0 \circledR \oplus 0 \circledR \oplus 0 \circledR \oplus \oplus \oplus \oplus \oplus \oplus 0$   $\circledR \oplus 0$   $\circledR$  puis valider à l'aide de la touche  $(\mathbb{R})$  ou  $(\mathbb{R})$ .

La calculatrice nous donne alors les 4 solutions (degré 4)  $x_1, x_2, x_3$  et  $x_4$  visualisées à l'aide des touches  $\textcircled{S}$ . Ici des solutions font parties des nombres complexes.

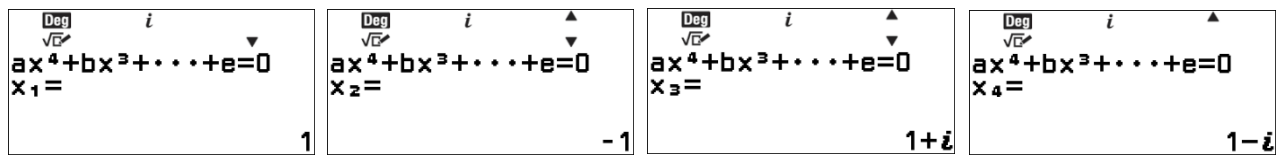

Il est possible d'obtenir les solutions complexes sous forme trigonométrique en utilisant la touche FORMAT  $\circledast$ . Se positionner alors sur **Module, argument** à l'aide des touches  $\circledcirc$ et valider à l'aide de la touche  $(x)$  ou  $(x)$ .

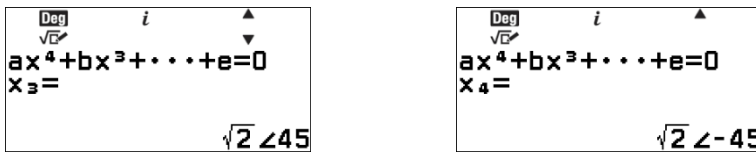

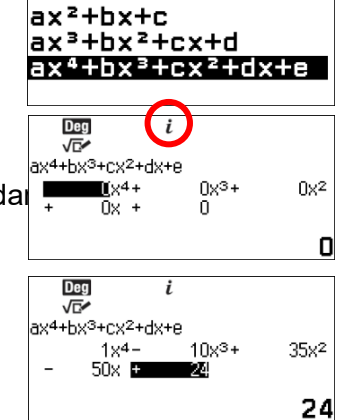

CASIO

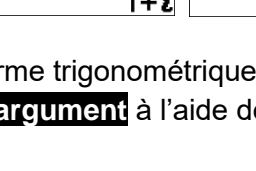

 $rac{\text{Deg}}{\sqrt{\square'}}$ .\_<br>+bxз-

rcx2+dx+e  $1x^{4} +$ 

29 E

 $1x^2$ 

2

## **d) Utilisation du solveur**

Le solveur permet de trouver une solution pour différents types d'équation à l'aide de la méthode de Newton. A Le solveur ne renvoie qu'une seule solution même si l'équation en a plusieurs.

Se positionner sur **Solveur** à l'aide des touches  $\widehat{R}$   $\widehat{R}$  et valider à l'aide de la touche  $(\mathbb{R})$  ou  $(\mathbb{R})$ . La calculatrice nous invite à entrer l'équation à résoudre : utiliser  $\textcircled{f}$   $\textcircled{c}$  pour le signe = .

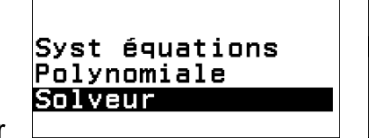

**Deg** 忈 Saisir l'équation

CASIO

#### Équation du premier degré :

La calculatrice nous invite à entrer l'équation à résoudre :  $(3)$   $(2)$   $(4)$   $(4)$   $(6)$   $(5)$   $(2)$   $(2)$  puis valider à l'aide de la touche  $(4)$  ou  $(0K)$ .

Entrer la valeur à partir de laquelle la calculatrice va commencer ses essais  $\bigcirc$  (1) (0) (0) puis valider à l'aide de la touche  $\mathbb{R}$  ou  $\mathbb{R}$ . Valider à l'aide de la touche  $(x)$  ou  $(x)$ .

La calculatrice nous renvoie alors une solution de l'équation en vérifiant la différence entre le membre de gauche et le membre de droite (L-R). Plus ce nombre est proche de zéro et plus la solution est proche de la solution exacte.

#### Équation trigonométrique :

Pour entrer une nouvelle équation à résoudre utiliser la touche  $\circledcirc$ puis entrer  $\mathfrak{G}(\mathfrak{X})\oplus\mathfrak{S}(\mathfrak{X})\oplus\mathfrak{S}(\mathfrak{X})$  puis valider à l'aide de la touche  $(xE)$  ou  $(\overline{0R})$ .

Entrer la valeur à partir de laquelle la calculatrice va commencer ses essais  $\circledcirc$  puis valider à l'aide de la touche  $\circledast$  ou  $\circledast$ . Valider à l'aide de la touche  $(xE)$  ou  $(\overline{0}K)$ .

La calculatrice nous renvoie alors une solution de l'équation en vérifiant la différence entre le membre de gauche et le membre de droite.

Ici l'équation a plusieurs solutions. Si l'on recommence avec 100 comme valeur initiale on trouve une autre solution.

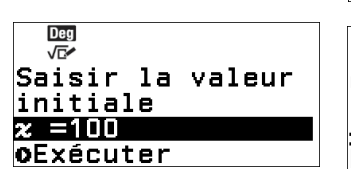

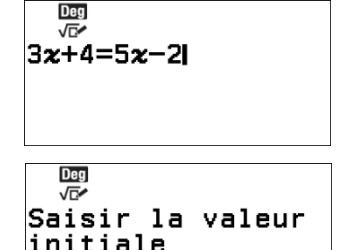

 $= -100$ 

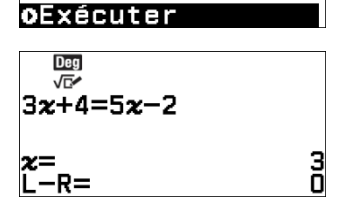

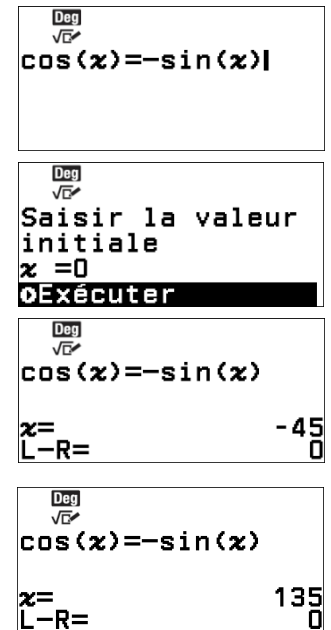

#### Équation avec des logarithmes :

Pour entrer une nouvelle équation à résoudre utiliser la touche  $\odot$ puis entrer  $(3)$   $(4)$   $(4)$   $(3)$   $(2)$   $(4)$   $(4)$   $(3)$   $(4)$   $(7)$ puis valider à l'aide de la touche  $(x)$  ou  $(x)$ .

Entrer la valeur à partir de laquelle la calculatrice va commencer ses essais  $\bigcirc$   $\widehat{4}$   $\widehat{)}$   $\widehat{3}$  puis valider à l'aide de la touche  $\widehat{)}$  ou  $\widehat{)}$ . Valider à l'aide de la touche  $(x)$  ou  $(x)$ .

La calculatrice nous renvoie alors une solution de l'équation en vérifiant la différence entre le membre de gauche et le membre de droite.

#### Équation avec exponentielle :

Pour entrer une nouvelle équation à résoudre utiliser la touche  $\circledcirc$ puis entrer  $(2) \circledcirc (3) \circledcirc (3) \circledcirc (6)$  puis valider à l'aide de la touche  $(ER)$  ou  $(R)$ .

Entrer la valeur à partir de laquelle la calculatrice va commencer ses essais  $\bigcirc$  (1) (0) (0) puis valider à l'aide de la touche  $\mathbb{R}$  ou  $\mathbb{R}$ . Valider à l'aide de la touche  $(x)$  ou  $(x)$ .

La calculatrice nous renvoie alors une solution de l'équation en vérifiant la différence entre le membre de gauche et le membre de droite.

 $\frac{\text{Deg}}{\sqrt{\square'}}$  $31n(3x+4)=7$  $\frac{Deg}{\sqrt{C}}$ Saisir la valeur initiale  $x = -1.3333333333$ **OExécuter Deg** √r  $31n(3x+4)=7$ 2.104086167 z=<br>L−R= **Deg V<sub>E</sub>**  $2e^{3x} = 51$  $\frac{\text{Deg}}{\sqrt{\mathbb{E}^2}}$ Saisir la valeur initiale<br> $\boldsymbol{\varkappa}$  =-100

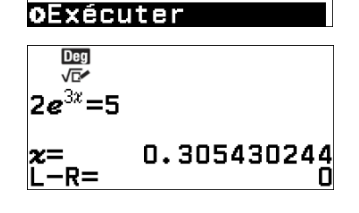

CASIO